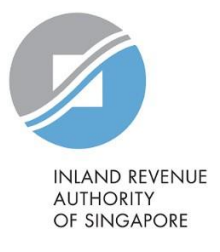

# IRAS API SERVICE **Submission of Commission Records (Corppass)**

### **YA2022 API Sandbox Testing**

#### **1. Sandbox Usage**

This service in the sandbox environment is designed to mimic the production environment so that developers can test the API integration before submitting actual data to the production environment.

#### **2. Steps to commence Sandbox testing:**

#### Step 1: Register and subscribe to API in [Sandbox Portal](https://apisandbox.iras.gov.sg/iras/devportal/sb/)

Create an account and subscribe to the "Submission of Commission Records (Corppass)" API. Refer to Section 2 of the [Commission API \(CP\) Specifications](https://go.gov.sg/iras-commission-submission-specs) and [Corppass Authentication API Specifications](https://go.gov.sg/iras-corppass-authen-pdf) [f](https://apisandbox.iras.gov.sg/iras/devportal/sb/sites/iras.devportal.sb.apisandbox.iras.gov.sg/files/iras_corppass_authentication_api_services_interface_specification.pdf)or more information. You will need to register your software's callback URL via the [registration form.](https://go.gov.sg/apicallback)

In order for IRAS to identify your API subscriptions, please enter your details as follows when creating an account:

At 'Create new account' page,

- "First name" field: To enter "First name of registrant"
- "Last name" field: To enter "Last name of registrant"

Once the account has been created, edit the organisation name at "My organisation" by adhering to the following naming convention: "Name of Organisation\_Tax reference No of organisation"

#### Step 2: Generate test data for Sandbox submission

You are required to prepare two sets of test data. Refer to Appendix A for details.

Please use the credentials below to 1. Perform Singpass Login in the Sandbox environment

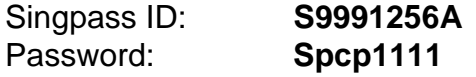

### 2. Make the API calls

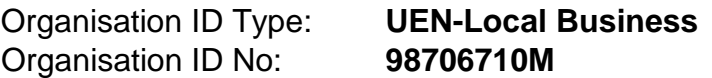

## Step 3: Send email to IRAS for successful Sandbox submission

An acknowledgement code will be provided within the API response for every successful submission.

Email the acknowledgement codes using the following template, to data\_mgmt@iras.gov.sg. IRAS will get back on the outcome of your testing within 10 working days.

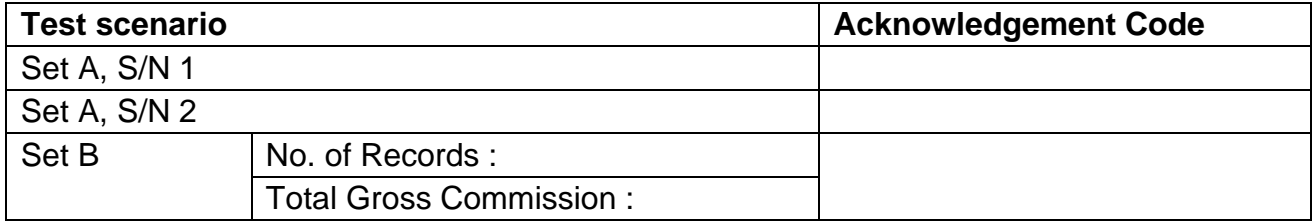

# **Appendix A – Test Scenarios**

### Set A

Please use the values\* given in all the fields except "authorisedPersonIDNo" and "idNumber" which requires you to input a valid ID number. You will not be able to submit via API if you use a different organisationIDNo.

*\*The values in the scenarios are fictitious and are solely meant for the purpose of the API Sandbox Testing.* 

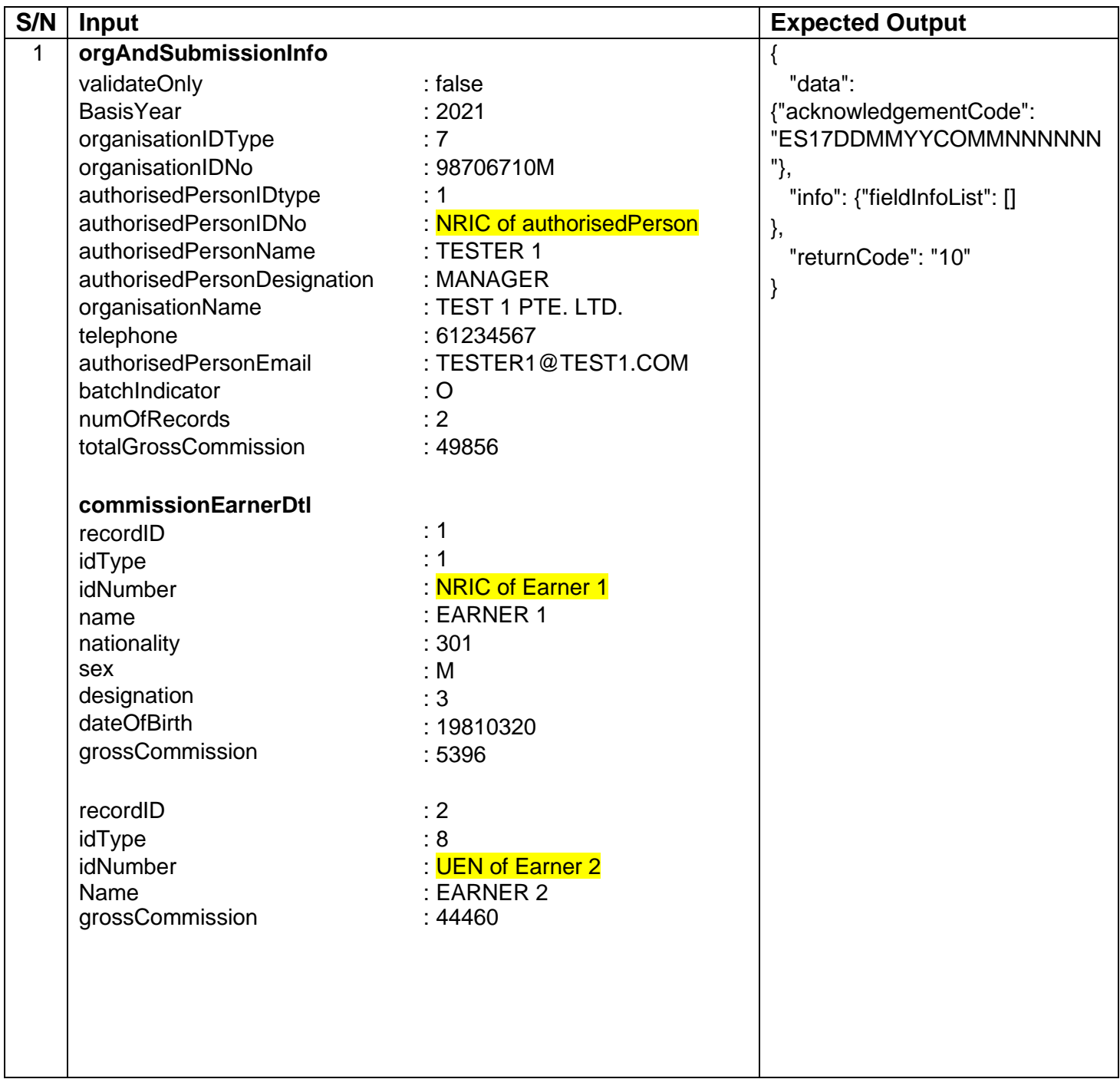

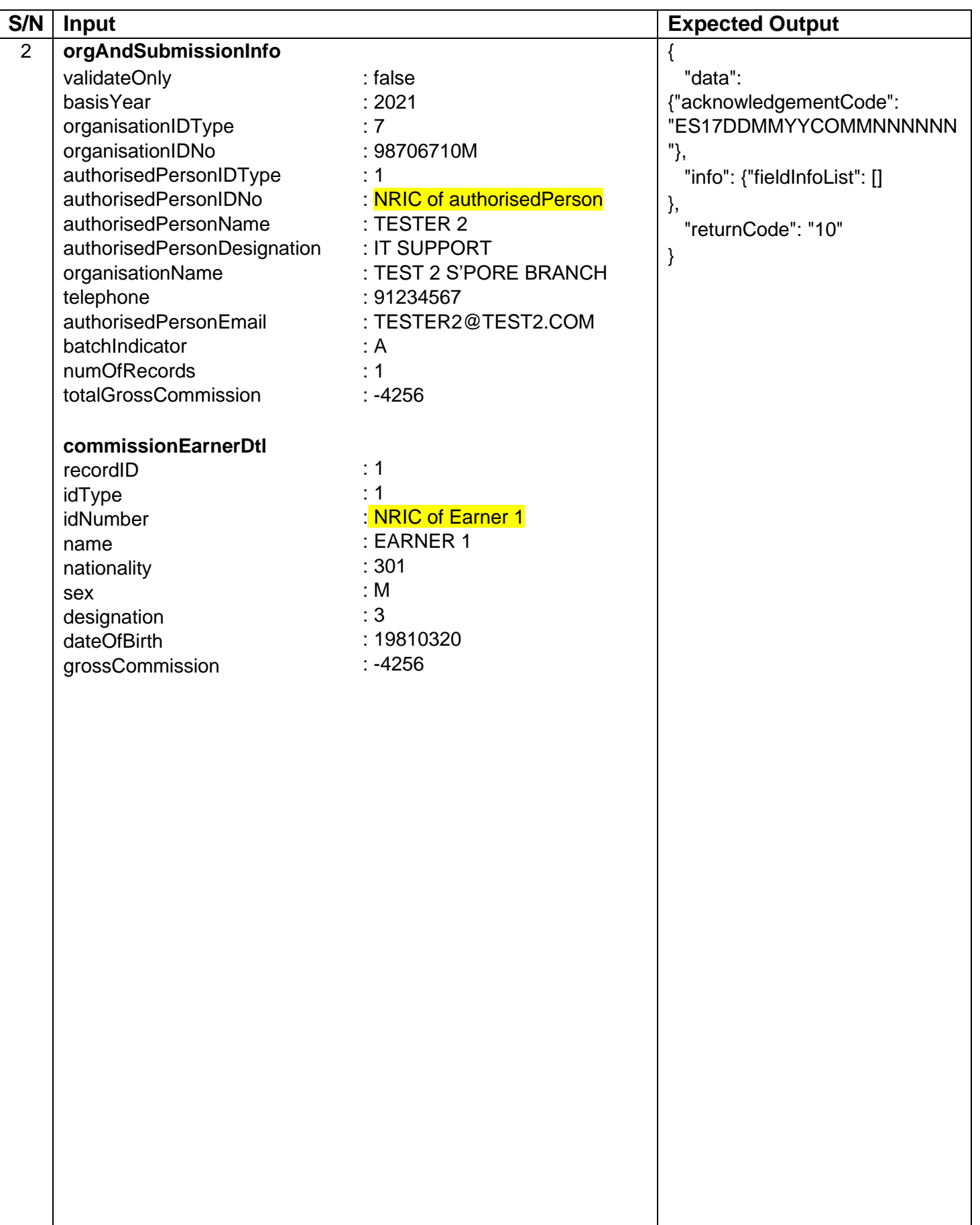

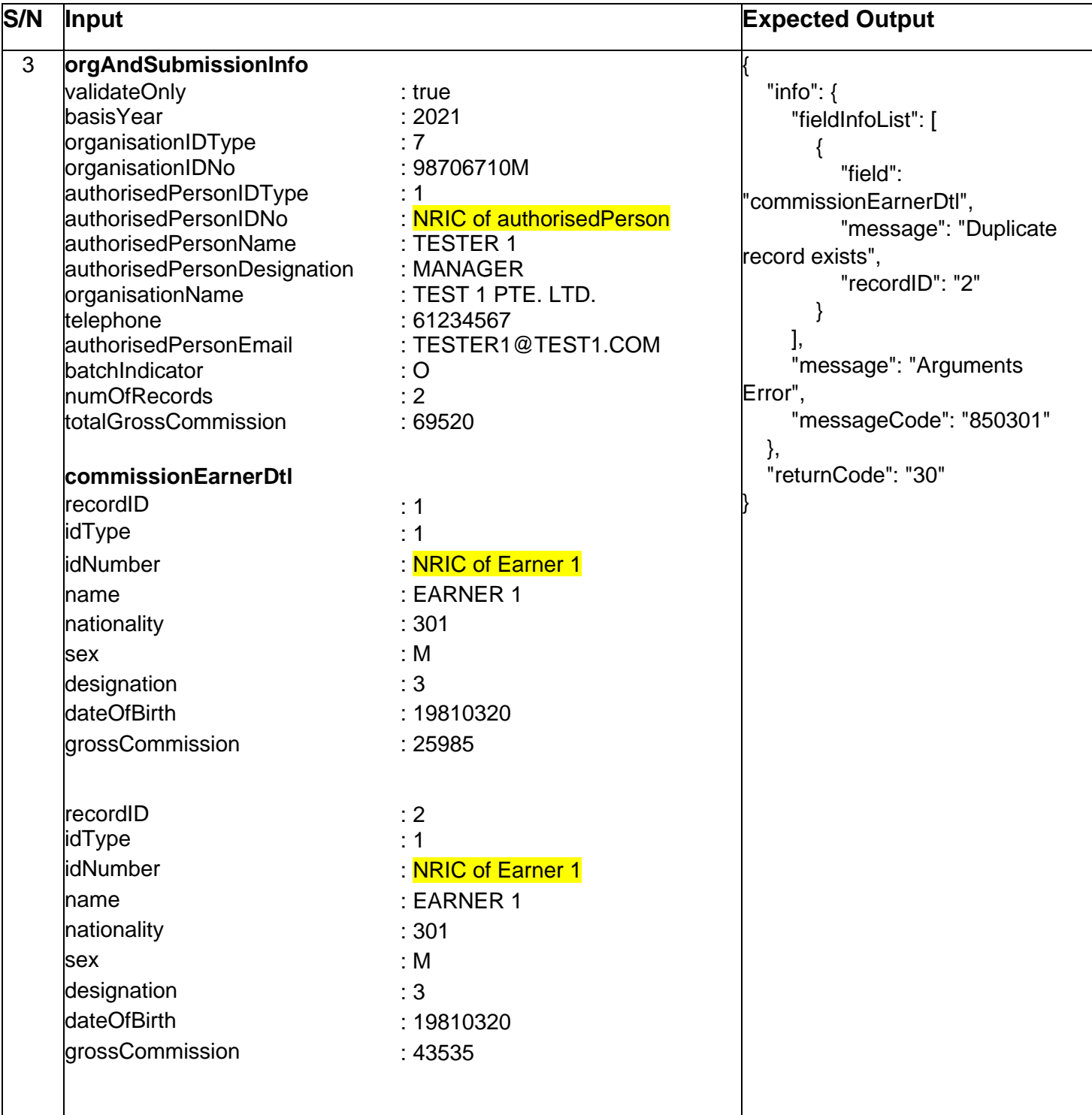

## Set B

Generate 10 – 20 test records (preferably mixture of individual and business records) using the following organisationIDType and organisationIDNo. The generated data are for testing purpose and should contain only fictitious information.

organisationIDType : 7 organisationIDNo : 98706710M

Inland Revenue Authority of Singapore (31 May 2023, Version 2.0) Page 5 of 6

*The information provided is intended for better general understanding and is not intended to comprehensively address all possible issues that may arise. The contents are correct as at 16 Aug 2021 and are provided on an*  "as is" basis without warranties of any kind. IRAS shall not be liable for any damages, expenses, costs or loss of *any kind however caused as a result of, or in connection with your use of this document.* 

*While every effort has been made to ensure that the above information is consistent with existing policies and practice, should there be any changes, IRAS reserves the right to vary our position accordingly.*